### **FISHERIES DEPARTMENT HARYANA (Tender Notice)**

e-Tenders on percentage rate basis of following works of Construction/ Repair/ Excavation of pond works at various villages and Installation/Construction of RAS & Bio-floc unit at various National/Govt. Fish Seed Farms are invited on behalf of Governor of Haryana from Contractors/ Labour and Construction Co-op. Societies of appropriate class as per Haryana Government Cooperative Department Notification No. 3036-C-7-98/21628 dated 24.12.98 as per details given below. The Technical and Financial bid will be opened in the presence of Committee in the office of Director Fisheries Department Haryana, Bays No. 31-32, Sector-4, Panchkula.

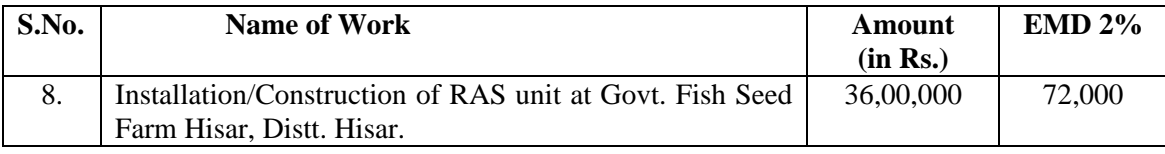

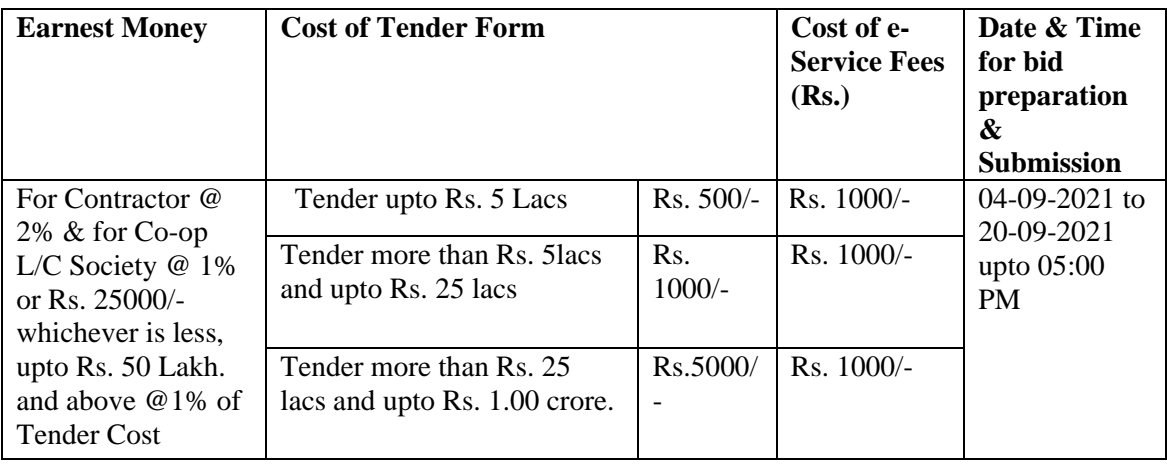

The Bidder can download the tender documents from the portal [www.eauction.gov.in](http://haryanaeprocurement.gov.in/) & [www.harfish.gov.in.](http://www.harfish.gov.in/)

The bidder shall pay for the Tender document, EMD Fees  $\&$ eService fee of Rs. 1000/- online by using the service of secure electronic payment gateway. The secure electronic payment gateway is an online interface between contractors and online payment authorization networks. The payment for Tender Document Fee and eService Fee can be made by eligible bidder/contractor online directly through Debit Cards & Internet Banking Accounts. The payment of EMD can be made online directly through RTGS/NEFT and the bidder would remit the funds at least  $T +$ One working day (Transaction + One working day) in advance to the last day and make the payment via RTGS/NEFT to the beneficiary account number as mentioned in the challan.

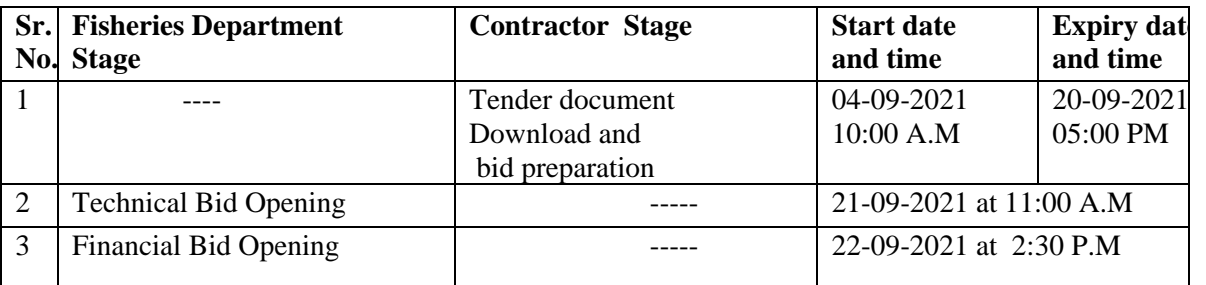

The Bidder can submit their tender documents (Online) as per the dates mentioned in the key dates:-

#### **Terms and Conditions:-**

- 1. The bidder has to complete "Bid Preparation & Submission" stage on scheduled time as mentioned above. If any bidder failed to complete his/her aforesaid stage in the stipulated online time schedule for this stage, his/her bid status will be considered as "Bids not submitted".
- 2 Bidder must confirm & check his/her bid status after completion of his/her all activities for e-bidding.
- 3 Bidder can rework on his/her bids even after completion of "Bid Preparation & Submission Stage"(Bidder Stage), Subject to the condition that the rework must take place during the stipulated time frame of the Bidder Stage.
- 4 The Society/ tenderer should have work experience at least of total Rs. 25 lakhs of construction work.
- 5 The bid will be accepted after the verification of Technical and Financial competency including PAN CARD AND I.T. Return.
- 6 Other terms and conditions can be seen in the Tender Document available on online as well as in the office of Director Fisheries Haryana, Panchkula.
- 7 The tender notice may be downloaded from the website of the department https:/[/etenders.hry.nic.in](http://etenders.hry.nic.in/) & [www.harfish.gov.in.](http://www.harfish.gov.in/)
- 8 DNIT & Prequalification criteria can be seen on any working day during office hours in office of the undersigned.
- 9 Conditional tenders will not be entertained & are liable to be rejected.
- 10 In case the day of opening of tenders happens to be holiday, the tenders will be opened on the next working day. The time and place of receipt of tenders and other conditions will remain unchanged.
- 11 The societies shall produce an attested copy of the resolution of the Co-Operative department
- 12 The tender without earnest money will not be opened.
- 13 The jurisdiction of court will be at Panchkula.
- 14 The tender of the bidder who does not satisfy the qualification criteria in the bid documents are liable to be rejected summarily without assigning any reason and no claim what so ever on this account will be considered.
- 15 The Societies/ Contractors should have registered Enlistment certificate from the Haryana Govt. Department as per PWD (B&R) Haryana Specification.
- 16 if any required document/certificate is found not readable or short the bid will be rejected by committee and no claim after words will be considered.
- 17 For the works below 50 Lacs the only co-op. L&C Societies can participate. But if the society fails to tender rates within ceiling limit then the contractors will be called.
- 18 The Societies/ contractors who are black listed by Departments/ Boards/ Agencies will not be eligible to apply.
- 19 **GST and other taxes** as applicable as per Govt. instructions.
- 20 The Department is not bound to pay any running bill of the contractor/society/firm if work is not found satisfactory. Contractor/Society/Firm will have no right to claim the part payment.
- 21 The payment shall be subjected to availability of the funds.
- 22 Director Fisheries, Haryana reserves the right to accept or reject any tender without assigning any reason and no claim what so ever on this account will not be considered.
- 23 The undersigned reserve the right to reject any tender or all the tenders without assigning any reason.
- 24 The Society / Tenderer should have work experience for establishment of R.A.S & Bio-floc in any state.

25 The Society / Tenderer should have Registered / Enlistment certificate from National Fisheries Development Board (NFDB)/Empanelled Firm. This condition is applicable for R.A.S / Bio-floc only.

> Director Fisheries Department, Haryana Panchkula

# **Instructions to bidder on Electronic Tendering System**

**These conditions will over-rule the conditions stated in the tender documents, wherever relevant and applicable.**

#### 1. **Registration of bidders on e-Procurement Portal:-**

All the bidders intending to participate in the tenders process online are required to get registered on the centralized e - Procurement Portal i.e. [www.eauction.gov.in](http://haryanaeprocurement.gov.in/). Please visit the website for more details.

#### 2. **Obtaining a Digital Certificate:**

**2.1** The Bids submitted online should be encrypted and signed electronically with a Digital Certificate to establish the identity of the bidder bidding online. These Digital Certificates are issued by an Approved Certifying Authority, by the Controller of Certifying Authorities, Government of India.

**2.2** A Digital Certificate is issued upon receipt of mandatory identity (i.e. Applicant's PAN Card) and Address proofs and verification form duly attested by the Bank Manager / Post Master / Gazetted Officer. Only upon the receipt of the required documents, a digital certificate can be issued. For more details please visit the website – [www.eauction.gov.in](http://haryanaeprocurement.gov.in/).

**2.3** The bidders may obtain Class-II or III digital signature certificate from any Certifying Authority or Sub-certifying Authority authorized by the Controller of Certifying Authorities or may obtain information and application format and documents required for the issue of digital certificate from.

**2.4** The bidder must ensure that he/she comply by the online available important guidelines at the portal https://haryanaeprocurement.gov.in for Digital Signature Certificate (DSC) including the e-Token carrying DSCs.

 **2.4** Bid for a particular tender must be submitted online using the digital certificate (Encryption & Signing), which is used to encrypt and sign the data during the stage of bid preparation. In case, during the process of a particular tender, the user loses his digital certificate (due to virus attack, hardware problem, operating system or any other problem) he will not be able to submit the bid online. Hence, the users are advised **to keep a backup of the certificate** and also keep the copies at safe place under proper security (for its use in case of emergencies).

**2.5** In case of online tendering, if the digital certificate issued to the authorized user of a firm is used for signing and submitting a bid, it will be considered equivalent to a no-objection certificate/power of attorney /lawful authorization to that User. The firm has to authorize a specific individual through an authorization certificate signed by all partners to use the digital certificate as per Indian Information Technology Act 2000. Unless the certificates are revoked, it will be assumed to represent adequate authority of the user to bid on behalf of the firm in the department tenders as per Information Technology Act 2000. The digital signature of this authorized user will be binding on the firm.

 **2.6** In case of any change in the authorization, it shall be the responsibility of management / partners of the firm to inform the certifying authority about the change and to obtain the digital signatures of the new person / user on behalf of the firm / company. The procedure for application of a digital certificate however will remain the same for the new user.

 **2.7** The same procedure holds true for the authorized users in a private/Public limited company. In this case, the authorization certificate will have to be signed by the directors of the company.

## **3 Opening of an Electronic Payment Account:**

For purchasing the tender documents online, bidders are required to pay the tender documents fees online using the electronic payments gateway service shall be integrated with the system very soon till then it will be submitted manually**.** For online payments guidelines, please refer to the Home page of the e-tendering Portal [www.eauction.gov.in](http://haryanaeprocurement.gov.in/).

## **4 Pre-requisites for online bidding:**

In order to operate on the electronic tender management system, a user's machine is required to be set up. A help file on system setup/Prerequisite can be obtained from Nex Tenders (India) Pvt. Ltd. or downloaded from the home page of the website [http://haryanaeprocurement.gov.in..](http://haryanapmgsy.etenders.in/) The link for downloading required java applet & DC setup are also available on the Home page of the etendering Portal.

# **5 Online Viewing of Detailed Notice Inviting Tenders:**

The bidders can view the detailed N.I.T and the time schedule (Key Dates) for all the tenders floated through the single portal eProcurement system on the Home Page at [www.eauction.gov.in](http://haryanaeprocurement.gov.in/).

### **6 Download of Tender Documents:**

The tender documents can be downloaded free of cost from the e-Procurement portal [www.eauction.gov.in](http://haryanaeprocurement.gov.in/).

# **7 Key Dates:**

The bidders are strictly advised to follow dates and times as indicated in the online Notice Inviting Tenders. The date and time shall be binding on all bidders. All online activities are time tracked and the system enforces time locks that ensure that no activity or transaction can take place outside the start and end dates and the time of the stage as defined in the online Notice Inviting Tenders.

# **8 Online Payment of Tender Document Fee, e-Service fee & EMD fees & Bid Preparation & Submission (PQQ/ Technical & Commercial/Price Bid):**

**8.1 Online Payment of Tender Document Fee + e-Service fee:** The online payment for Tender document fee, eService Fee & EMD can be done using the secure electronic payment gateway. The Payment for Tender Document Fee and eService Fee shall be made by bidders/ Vendors online directly through Debit Cards & Internet Banking Accounts and the Payment for EMD shall be made online directly through RTGS / NEFT & OTC.

The secure electronic payments gateway is an online interface between contractors and Debit card / online payment authorization networks.

# **8.2 PREPARATION & SUBMISSION OF online APPLICATIONS**/ **BIDS:**

- (i) Detailed Tender documents may be downloaded from e-auction website [\(https://eauction.gov.in\)](https://eauction.gov.in/) from to 00.00.2015 (0000 Hrs.) and tender mandatorily be submitted online following the instruction appearing on the screen.
- (ii) **Scan copy of Documents to be submitted/uploaded for Prequalification or Technical bid under online PQQ/ Technical Envelope:** The require documents (refer to DNIT) shall be prepared and scanned in different file formats (in PDF /JPEG/MS WORD format such that file size is not exceed more than 10 MB) and uploaded during the on-line submission of PQQ or Technical Envelope.

# **A. Only Electronic Form (Refer Tender document)**.

# **FINANCIAL or Price Bid PROPOSAL shall be submitted mandatorily online under Commercial Envelope and original not to be submitted manually)**

**NOTE:-**

*(A) Bidders participating in online tenders shall check the validity of his/her Digital Signature Certificate before participating in the online Tenders at the portal [https://eauction.gov.in](https://eauction.gov.in/).*

*(B) For help manual please refer to the 'Home Page' of the e-Procurement website at [https://eauction.gov.in](https://eauction.gov.in/), and click on the available link 'How to...?' to download the file.*

In the first instance, the online payment details of tender document fee+e-Service and EMD & PQQ/Technical Envelope shall be opened. Henceforth financial bid quoted against each of the item by the shortlisted bidder/ Agency wherever required shall be opened online in the presence of such bidders/ Agency who either themselves or through their representatives choose to be present.

The bidder can submit online their bids as per the dates mentioned in the schedule/Key Dates above.

## **(Online Payment Guideline) Guideline for Online Payments at e-Procurement Portal of Government of Haryana**

Post registration, bidder shall proceed for bidding by using both his digital certificates (one each for encryption and signing)  $\&$ Password. Bidder shall proceed to select the event/Tenders he is interested in. On the respective Department's page in the e-Procurement portal, the Bidder would have following options to make payment for tender document fee & EMD:

A. Debit Card B. Net Banking C. RTGS/NEFT Operative Procedures for Bidder Payments

### **A) Debit Card**

The procedure for paying through Debit Card will be as follows.

(i) Bidder selects Debit Card option in e-Procurement portal.

(ii) The e-Procurement portal displays the amount and the card charges to be paid by bidder. The portal also displays the total amount to be paid by the bidder.

(iii) Bidder clicks on "Continue" button

(iv) The e-Procurement portal takes the bidder to Debit Card payment gateway screen.

(v) Bidder enters card credentials and confirms payment

(vi) The gateway verifies the credentials and confirms with "successful" or "failure" message, which is confirmed back to e-Procurement portal.

(vii) The page is automatically routed back to e-Procurement portal

(viii) The status of the payment is displayed as "successful" in e-Procurement portal. The e-Procurement portal also generates a receipt for all successful transactions. The bidder can take a print out of the same,

(ix) The e-Procurement portal allows Bidder to process another payment attempt in case payments are not successful for previous attempt.

# **B) Net Banking**

The procedure for paying through Net Banking will be as follows.

(i) Bidder selects Net Banking option in e-Procurement portal.

(ii) The e-Procurement portal displays the amount to be paid by bidder.

(iii) Bidder clicks on "Continue" button

(iv) The e-Procurement portal takes the bidder to Net Banking payment gateway screen displaying list of Banks

(v) Bidder chooses his / her Bank

(vi) The Net Banking gateway redirects Bidder to the Net Banking page of the selected Bank

(vii) Bidder enters his account credentials and confirms payment

(viii) The Bank verifies the credentials and confirms with "successful" or "failure" message to the Net Banking gateway which is confirmed back to e-Procurement portal.

(ix) The page is automatically routed back to e-Procurement portal

(x) The status of the payment is displayed as "successful" in e-Procurement portal.

The e-Procurement portal also generates a receipt for all successful transactions. The bidder can take a print out of the same.

(xi) The e-Procurement portal allows Bidder to process another payment attempt in case payments are not successful for previous attempt.

### C) RTGS/ NEFT/OTC

The bidder shall have the option to make the EMD payment via RTGS/ NEFT/OTC. Using this module, bidder would be able to pay from their existing Bank account through RTGS/NEFT. This would offer a wide reach for more than 90,000 bank branches and would enable the bidder to make the payment from almost any bank branch across India.

I. Bidder shall log into the client e-procurement portal using user id and password as per existing process and selects the RTGS/NEFT payment option.

ii. Upon doing so, the e-procurement portal shall generate a prefilled challan. The challan will have all the details that is required by the bidder to make RTGS-NEFT payment.

iii. Each challan shall therefore include the following details that will be pre-populated:

- Beneficiary account no: (unique alphanumeric code for etendering)
- Beneficiary IFSC Code:
- Amount:
- Beneficiary bank branch:
- Beneficiary name:

iv. The Bidder shall be required to take a print of this challan and make the RTGS/NEFT on the basis of the details printed on the challan.

v. The bidder would remit the funds at least  $T + 1$  day (Transaction + One day) in advance to the last day and make the payment via RTGS / NEFT to the beneficiary account number as mentioned in the challan.

vi. Post making the payment, the bidder would login to the e-Tendering portal and go to the payment page. On clicking the RTGS / NEFT mode of payment, there would be a link for real time validation. On clicking the same, system would do auto validation of the payment made.

# **List of Net banking banks**

- 1. Allahabad Bank
- 2. Axis Bank
- 3. Bank of Bahrain and Kuwait
- 4. Bank of Baroda
- 5. Bank of India
- 6. Bank of Maharashtra
- 7. Canara Bank
- 8. City Union Bank
- 9. Central Bank of India
- 10. Catholic Syrian Bank
- 11. Corporation Bank
- 12. Deutsche Bank
- 13. Development Credit Bank
- 14. Dhanlaxmi Bank
- 15. Federal Bank
- 16. HDFC Bank
- 17. ICICI Bank
- 18. IDBI Bank
- 19. Indian Bank
- 20. Indian Overseas Bank
- 21. Indusind Bank
- 22. ING Vysya Bank 23. J and K Bank
- 24. Karnataka Bank
- 25. Kotak Mahindra Bank
- 26. Karur Vysys Bank
- 27. Punjab National Bank
- 28. Oriental Bank of Commerce
- 29. South Indian Bank
- 30. Standard Chartered Bank
- 31. State Bank Of Bikaner and Jaipur
- 32. State Bank of Hyderabad
- 33. State Bank of India
- 34. State Bank of Mysore
- 35. State Bank of Travencore
- 36. State Bank Of Patiala
- 37. Tamilnad Mercantile Bank
- 38. Union Bank of India
- 39. United Bank of India
- 40. Vijaya Bank
- 41. Yes Bank

 **DNIT for Construction of Recirculatory Aqua culture System (RAS) i/c Store, Shed, Filter, Filter Media, Mechenical Filter, DG Generator Complete system of RAS at National Fish Seed Farm Hisar :- Amount - 3600,000/-**

| Sr.<br>N <sub>0</sub> | <b>Items</b>          | <b>Description</b>                                                                                                    | Quantity | <b>Units</b> | Rate                  | Premium | <b>Amount</b> |
|-----------------------|-----------------------|----------------------------------------------------------------------------------------------------|----------|--------------|-----------------------|---------|---------------|
| $\mathbf{1}$          | <b>HSR</b><br>4.12.1  | Earth work in excavator by means<br>(Hydraulic excavator)/ manual mean<br>over areas (exceeding 30 cm in depth.<br>1.5m in width as well as 10sqm on plan)<br>including disposal of excavated earth,<br>Lead upto 50m and lift upto 1.5m;<br>disposal earth to be leveled and neaty<br>dressed. | 244.26   | cum          | $87/-$<br>per<br>cum  |         |               |
| $\overline{2}$        | <b>HSR</b><br>4.33    | Filling available excavated earth<br>(excavated rock) in trenches, plinth,<br>slides of foundation etc. in layer not<br>exceeding 20 cm in depth, consolidating<br>each deposited layer by ramming and<br>watering, lead upto 50m and lift upto<br>1.5 <sub>m</sub>                             | 76.80    | cum          | $82/-$<br>per<br>cum  |         |               |
| 3                     | <b>HSR</b><br>6.1.6   | Providing and laying in position cement<br>concrete of specified grade cost of<br>centring and shuttering all work upto<br>plinth level<br>(a) $1:4:8$ (1 Cement: 4 coarse sand: 8<br>graded stone aggregate 40 mm<br>nominal size                                                              | 110.524  | cum          | 2735/- per<br>cum     |         |               |
| $\overline{4}$        | <b>HSR</b><br>7.21.1  | Brick work with common burnt clay<br>F.P.S. (non modular) bricks of class<br>designation 7.5 in foundation and plinth<br>in<br>Upto ground level.                                                                                                    | 67.63    | cum          | 4135/- per<br>cum     |         |               |
| 5                     | <b>HSR</b><br>7.22.1  | Brick work with bricks in superstructure<br>above plinth level upto V floor level in<br>cement mortar 1:6 (1 cement: 4 coarse<br>sand)                                                                                                    | 88.85    | cum          | 4342/- per<br>cum     | $- -$   |               |
| 6                     | <b>HSR</b><br>11.11.1 | 12 mm cement plaster finished with a<br>floating coat of neat cement of mix (1<br>cement: 2 fine sand)                                                                                                    | 556.86   | sqm          | $137/-$<br>per<br>sqm |         |               |
| $\tau$                | <b>HSR</b><br>11.5.1  | 12mm cement plaster finished with a<br>floating coat of neat cement of mix (1)<br>cement: 3 fine sand)                                                                                                    | 299.60   | sqm          | $122/-$<br>per<br>sqm |         |               |
| $\,8\,$               | <b>HSR</b><br>10.12   | 50mm thick cement concrete flooring<br>with concrete hardener topping under<br>layer 20 mm thick cement concrete<br>1:1.5:3 and top layer 3mm thick etc.                                                                                                    | 512      | sqm          | $473/-$<br>per<br>sqm |         |               |

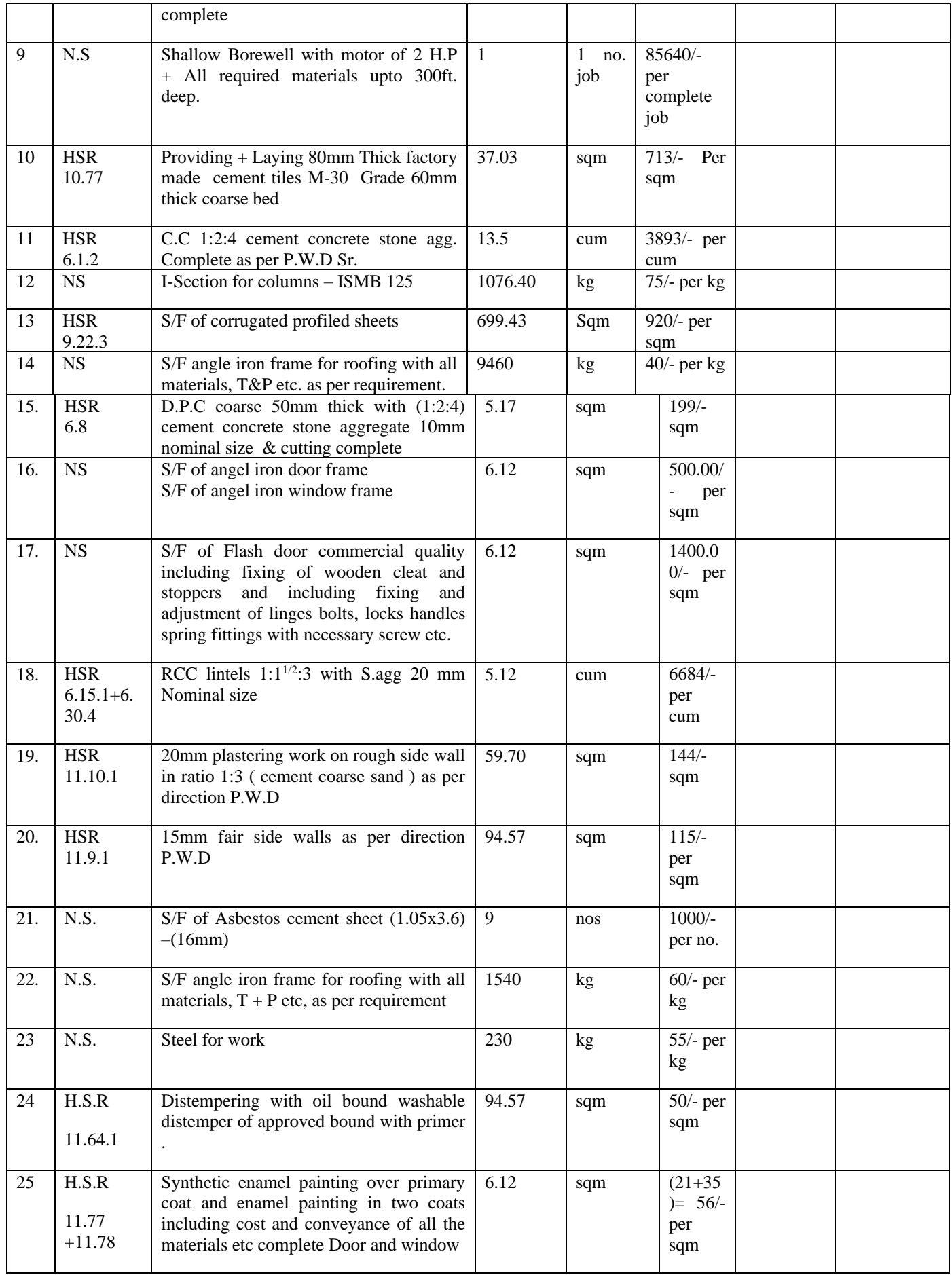

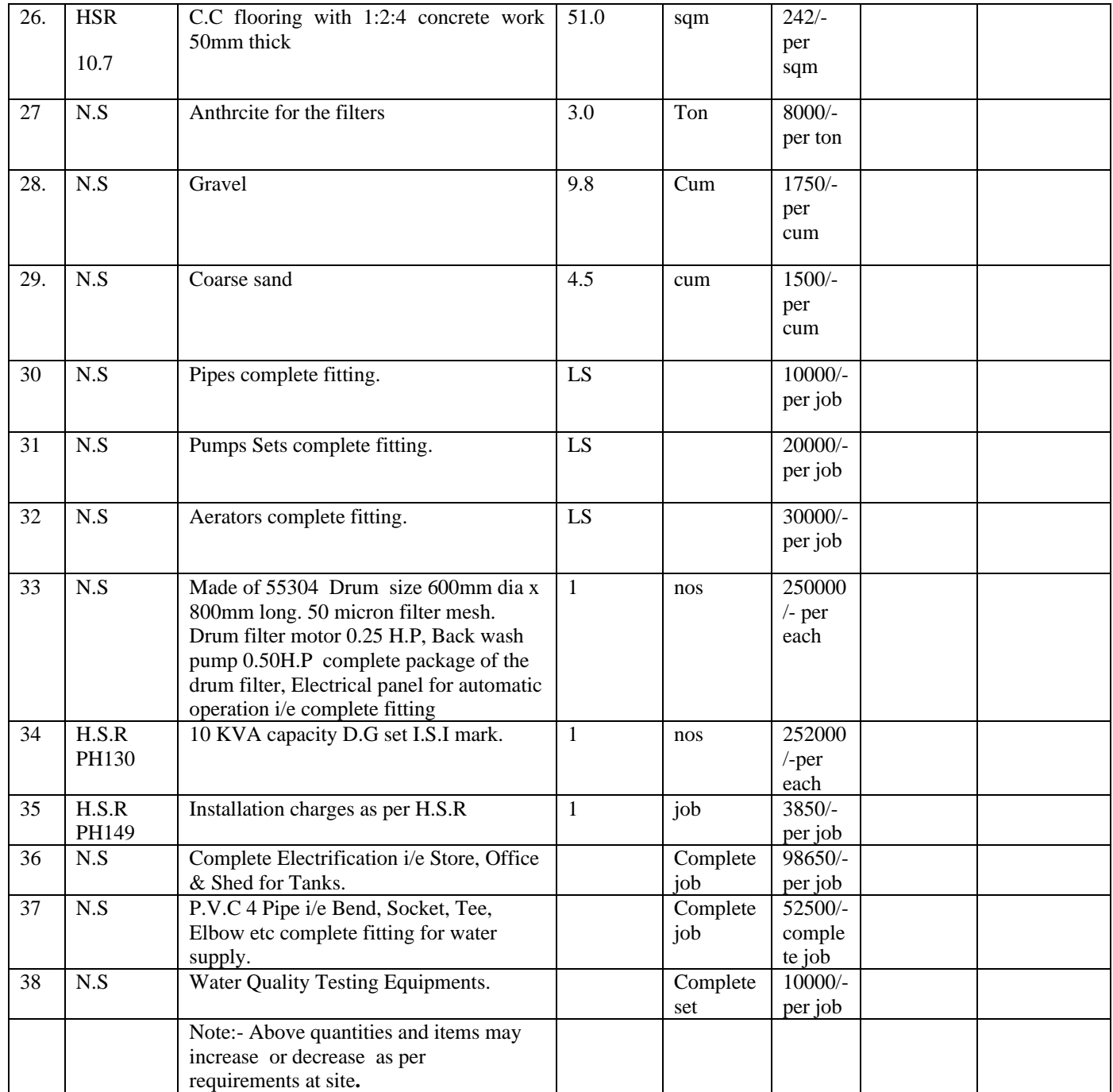

**Total H.S.R item = 2400693/- Total N.S item = 1189498/- Contengecies/ Unforseen item = 9809/-**

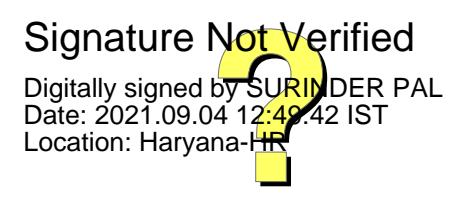